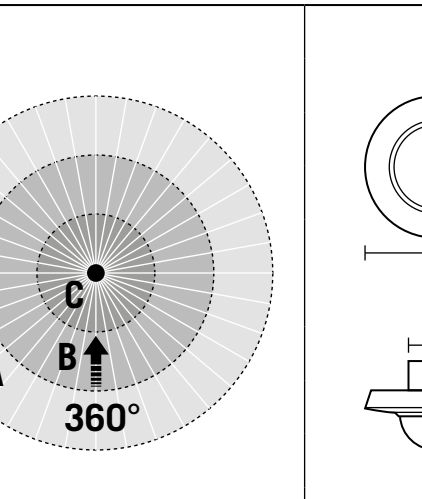

**X**

**X**<sub>1</sub>

# **GEFAHR!**

# **Lebensgefahr durch elektrischen Schlag!**

- Die Installation darf nur von Elektroinstallateuren oder Elektrofachkräften unter Berücksichtigung der landespezifischen Vorschriften erfolgen.
- Vor Montage/Demontage Netzspannung freischalten. **PD-C ... KNX**
- Beachten Sie die gültigen KNX-Richtlinien sowie die Installationsvorschriften zur Schutzmaßnahme SELV.

## 1 Bestimmungsgemäße Verwendung

Netzspannung zuschalten. Es beginnt eine Initialisierungsphase<br>von ca. 25 Sek. Die rote LED (Lichtkanal 1 = C1), die grüne LED<br>(Lichtkanal 2 = C2/wenn vorhanden) und die blaue LED blinken dabei abwechselnd. Die Beleuchtung ist in dieser Zeit eingeschaltet. Ist der Programmiermodus aktiviert, leuchtet die blaue LED.

#### **Die ausführliche Bedienungsanleitung finden Sie auf der jeweiligen Produktseite unter www.esylux.com.**

Der Decken-Präsenzmelder ist für die Anwendung im Innenbereich konzipiert und benötigt eine freie Sicht auf Personen. Erfassungsreichweite **(1.1)**: quer **(A)**, frontal **(B)**, Präsenzbereich **(C)**.

## **PD-C ... ELC**

Die Auslieferung des Decken-Präsenzmelders erfolgt im Werksprogramm/fernbedienbar

- Der Decken-Präsenzmelder darf nur in Verbindung mit folgenden ESYLUX Produkten verwendet werden:
- ELC SmartDriver als Betriebsgerät für ESYLUX ELC-Leuchten. Master-Leuchten der Serie NOVA.
	-

2 Anschluss

- Der Anschluss erfolgt gemäß Abbildung **(2.1)**.
- **1** Standardbetrieb.

**2** Standardbetrieb mit zusätzlicher Ansteuerung über Taster. **3** Master-Slave-Schaltung für Präsenzmelder: Es können max. 10 Slave-Geräte an ein Master-Gerät angeschlossen werden.

#### 3 Inbetriebnahme

#### **PD-C ... DUO DALI**

- **Risk of fatal injury from electric shock!**
- Installation must only by performed by an electrical installation technician or a trained electrician, taking country-specific regulations into account.
- Switch off the power supply prior to assembly/disassembly. **PD-C ... KNX**
- The applicable KNX guidelines and the installation instructions for the SELV protective measure must be observed. 1 Intended use

# Kurzanleitung **DE**

- Connect as shown in figure **(2.1)**.
- 
- **1** Standard operation. **2** Standard operation with additional control by means of a button. **3** Master/ slave connection for presence detectors: A maximum of ten slave devices may be connected to one master device.

#### **PD-C ... ELC**

Betriebsspannung zuschalten. Es beginnt eine Initialisierungsphase von ca. 30 Sek. Es blinkt zunächst die rote LED, danach die blaue LED. Abschließend blinkt die grüne LED 4-mal.

#### **PD-C ... KNX**

Connect the power supply. A warm-up phase of approximately<br>25 seconds is initiated. The red (light channel 1 = C1), green (light<br>channel 2 = C2/if present) and blue LED flash alternately. During this time, the lighting is switched on. If programming mode is activated, the blue LED lights up.

Switch on the operating voltage. A warm-up phase of approximately 30 seconds is initiated. First the red LED flashes, then the blue LED flashes. Finally, the green LED flashes four times.

Betätigen Sie die Programmiertaste am Melder, damit der Programmiermodus aktiviert wird und die physikalische Adresse implementiert werden kann **(3.1)**. Ist der Programmiermodus aktiviert, leuchtet die blaue LED. Die Produktdatenbank und Applikationsbeschreibung ist aktuell im Download unter www.esylux.com verfügbar. Nach Zuschalten der Busspannung beginnt eine Initialisierungsphase von ca. 10 Sek. Die rote und grüne LED blinken dabei abwechselnd langsam.

## 4 Einstellungen

# • Parametrierung per Fernbedienung

- **PD-C ... KNX**
- Parametrierung über die ETS (Engineering-Tool-Software)

# 5 Entsorgung /Garantie

Dieses Gerät darf nicht mit unsortiertem Restmüll entsorgt werden. Besitzer von Altgeräten sind gesetzlich dazu verpflichtet, dieses Gerät fachgerecht zu entsorgen. Informationen erhalten Sie von Ihrer Stadt- bzw. Gemeindeverwaltung.

Die ESYLUX Herstellergarantie finden Sie im Internet unter www.esylux.com.

Technische und optische Änderungen vorbehalten.

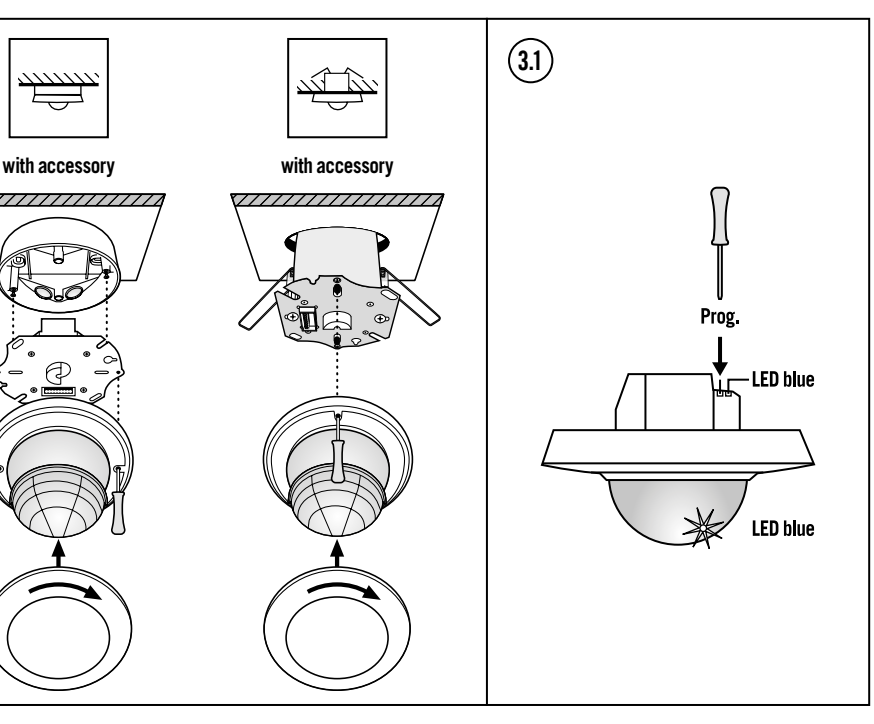

# **DK** Kort vejledning **SE** Kortfattad bruksanvisning

**H**

# Short instruction

# **DANGER!**

Mettez le dispositif sous tension. Une phase d'initialisation de<br>25 secondes environ s'amorce. Les LED rouge (canal d'éclairage 1<br>= C1), verte (canal d'éclairage 2 = C2/le cas échéant) et bleue clignotent en alternance. L'éclairage est alors déclenché. Le voyant bleu est allumé lorsque le mode de programmation est activé.

#### **Detailed operating instructions can be found on the relevant product page at www.esylux.com.**

The ceiling presence detector is designed for indoor use and must have an unobstructed view of persons. Field of detection **(1.1)**: diagonally **(A)**, head-on **(B)**, presence area **(C)**. **PD-C ... ELC**

- The ceiling presence detector may only be used in conjunction with the following ESYLUX products: • ELC SmartDriver as the operating device for ESYLUX ELC lights. • Master lights from the NOVA series.
- 

#### 2 Connection

## 3 Initial operation

#### **PD-C ... DUO DALI**

## **PD-C ... ELC**

## **PD-C ... KNX**

Press the programming button on the detector to activate the programming mode and implement the physical address **(3.1)**. If programming mode is activated, the blue LED lights up. The product database and application description are available to download now at www.esylux.com. After the bus voltage is switched on, a warm-up phase of ten seconds is initiated. The red and green LEDs slowly flash alternately.

Netspanning inschakelen. Er start een initialisatiefase van ongeveer<br>25 seconden. De rode LED (verlichtingskanaal 1 = C1), de groene<br>LED (verlichtingskanaal 2 = C2/indien aanwezig) en de blauwe LED knipperen daarbij afwisselend. De verlichting is in deze periode ingeschakeld. De blauwe LED begint te branden als de

4 Settings

- The ceiling presence detector is supplied with the factory settings and with the remote control function enabled.
- Configuration of parameters via remote control **PD-C ... KNX**
- Configuration of parameters via the ETS (Engineering Tool Software)

# 5 Disposal/warranty

# **DANGER !**

# **Danger de mort par électrocution !**

• L'installation doit impérativement être effectuée par des installateurs professionnels ou des spécialistes de l'électronique conformément aux normes et prescriptions locales en vigueur.

• Avant d'installer ou de désinstaller le produit, coupez le courant. **PD-C... KNX**

• Respectez les directives KNX en vigueur et les prescriptions des normes de protection relatives à la très basse tension de sécurité.

## 1 Conformité d'utilisation

# **Vous trouverez le mode d'emploi détaillé sur la page Internet du produit concerné disponible sur www.esylux.com.**

Tilslut forsyningsspændingen. Der starter en initialiseringsfase på<br>ca. 25 sekunder. Den røde LED (lyskanal 1 = C1), den grønne LED<br>(lyskanal 2 = C2/såfremt den findes) og den blå LED blinker på skift. I denne periode er belysningen tændt. Hvis programmerings-tilstanden er aktiv, lyser den blå LED.

Le détecteur de présence de plafond est conçu pour une utilisation en intérieur et nécessite d'être placé de telle sorte que son champ de vision englobe les personnes éventuellement présentes. Distance de détection **(1.1)** : transversale **(A)**, frontale **(B)**, de présence **(C)**. **PD-C... ELC**

Le détecteur de présence de plafond doit être utilisé exclusivement

Tryk på programmeringsknappen på sensoren, så programmering<br>aktiveres, og så den fysiske adresse kan implementeres **(3.1).**<br>Hvis programmeringstilstanden er aktiv, lyser den blå LED. Produktdatabasen og programbeskrivelsen står til rådighed i<br>"Download"-afsnittet på www.esylux.com. Efter tilkobling af<br>busspændingen starter en initialiseringsfase på ca. 10 sekunder. Den røde og grønne LED blinker langsomt på skift.

- avec les produits ESYLUX suivants : le SmartDriver ELC comme unité de commande de luminaires ESYLUX ELC.
- les luminaires-maîtres de la série NOVA.

fabriksprogram/kan fjernbetjenes. • Parametrering med fjernbetjening

> Dette apparat må ikke bortskaffes med usorteret husholdningsaffald. Ejere af brugt udstyr er i henhold til loven forpligtet til at bortskaffe dette udstyr fagligt korrekt. I din kommune kan du få yderligere information

#### 2 Raccordement

Le raccordement s'effectue conformément à l'illustration **(2.1)**. **1** Installation standard.

**2** Installation standard avec commande supplémentaire via un poussoir. **3** Raccordement maître /esclave pour détecteur de présence : un appareil maître peut être relié à 10 appareils esclaves maximum.

- This device must not be disposed of as unsorted waste. Used devices must be disposed of correctly. Contact your local town council for more information.
- The ESYLUX manufacturer's warranty can be found online at www.esylux.com.
- Technical and design features may be subject to change.
	- www.esylux.com.

#### 3 Mise en service

#### **PD-C... DUO DALI**

• ELC SmartDriver som styrenhet för ESYLUX ELC-armaturer. • LEG Singressiver Son, Styressing

### **PD-C... ELC**

Mettez l'alimentation sous tension. Une étape d'initialisation d'environ 30 secondes commence. Les LED rouge et bleue clignotent simultanément. Enfin, la LED verte clignote 4 fois. **PD-C... KNX**

Appuyez sur le bouton de programmation du détecteur pour activer<br>le mode de programmation et utiliser l'adresse physique **(3.1)**.<br>Le voyant bleu est allumé lorsque le mode de programmation est activé. Vous trouverez la base de données produits et une description de cette application sur le site www.esylux.com, dans la rubrique « Téléchargements ». Après la mise sous tension du bus commence une étape d'initialisation d'environ 10 secondes. Les commence and etape a initialization a chill of 10 secondes.<br>voyants rouge et vert clignotent lentement selon un rythme a

Koppla in nätspänningen. En initieringsfas på ca 25 sek påbörjas. De<br>röda (ljuskanal 1 = C1), gröna (lysdioderna 2 = C2/i förekommande fall)<br>och blåa Iysdioderna blinkar omväxlande. Belysningen är inkopplad under den här tiden. När programmeringsläget är aktivt lyser den blå lysdioden.

Använd programmeringsknappen på detektorn för att aktivera<br>programmeringsläget så att den fysiska adressen kan implementeras<br>**(3.1)**. När programmeringsläget är aktivt lyser den blå lysdioden. Du kan ladda ned applikationsbeskrivningen och vårt produktutbud på www.esylux.se. När busspänningen slås på påbörjas en initieringsfas på ca 10 s startar. De röda och gröna lysdioderna blinkar långsamt och omväxlande.

### 4 Réglages

- Le détecteur de présence de plafond est livré avec le préréglage d'usine /la télécommande.
- Paramétrage par télécommande
- **PD-C... KNX** • Paramétrage à l'aide du logiciel ETS (Engineering-Tool-Software)

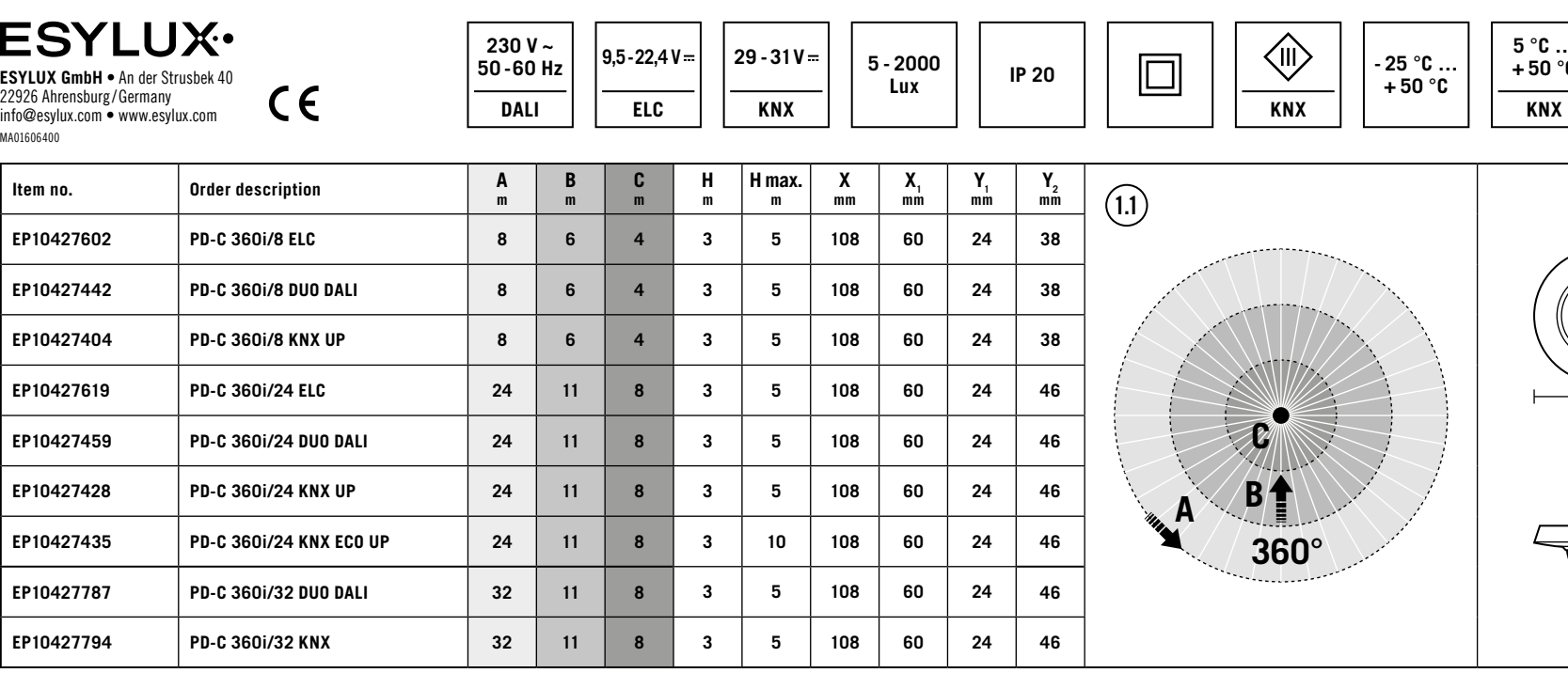

#### 5 Mise au rebut/ garantie

- Cet appareil ne doit pas être jeté avec les déchets non triés. Les propriétaires d'équipements électriques ou électroniques usagés ont en effet l'obligation légale de les déposer dans un
- centre de collecte sélective. Informez-vous auprès de votre municipalité sur les possibilités de recyclage. La garantie fabricant ESYLUX est disponible sur Internet à l'adresse
- Sous réserve de modifications techniques et esthétiques.

#### **GB** Mode d'emploi rapide **FR** Korte handleiding **NL** Kort vejledning

# **GEVAAR! Levensgevaar door elektrische schok!**

• De installatie mag uitsluitend door elektro-installateurs of elektriciens worden uitgevoerd, met inachtneming van de landspecifieke voorschriften. • Vóór montage/demontage de netspanning uitschakelen.

**PD-C ... KNX**

• Volg de geldende KNX-richtlijnen en de installatievoorschriften voor veiligheidsmaatregel SELV. 1 Gebruik in overeenstemming met het gebruiksdoel **De uitvoerige bedieningshandleiding vindt u op de desbetreffende** 

**productpagina onder www.esylux.com.**

De aanwezigheidssensor voor plafondmontage is bedoeld voor inpandig gebruik en vereist een onbelemmerd zicht op personen. Detectiebereik **(1.1)**: dwars **(A)**, frontaal **(B)**, aanwezigheidsbereik **(C)**.

**PD-C ... ELC**

De aanwezigheidssensor voor plafondmontage mag alleen in combinatie met de volgende ESYLUX-producten worden gebruikt: • ELC SmartDriver als voorschakelapparaat voor ESYLUX

 $\mathbf{Y}_1$ **Y**<sub>2</sub>

ELC-armaturen.

• Master-armaturen van de serie NOVA.

2 Aansluiting

De aansluiting vindt plaats volgens afbeelding **(2.1)**.

**1** Standaardschema.

**2** Standaardschema met extra aansturing via drukknop. **3** Master-slave-schakeling van aanwezigheidssensoren: Er kunnen max. 10 slave-apparaten op een master-apparaat worden aangesloten.

3 Inbedrijfstelling **PD-C ... DUO DALI**

programmeermodus is geactiveerd.

**PD-C ... ELC**

Bedrijfsspanning inschakelen. Er wordt een initialisatiefase gestart van ca. 30 sec. Er knippert eerst de rode LED en daarna de blauwe LED. Ten slotte knippert de groene LED 4 keer.

**PD-C ... KNX**

Druk op de programmeertoets op de aanwezigheidssensor, zodat de programmeermodus wordt geactiveerd en het fysieke adres kan worden geïmplementeerd **(3.1)**. De blauwe LED begint te branden<br>als de programmeermodus is geactiveerd. De productdatabase en<br>toepassingsbeschrijving kan momenteel worden gedownload via www.esylux.com. Na het inschakelen van de busspanning begint een initialisatiefase van ca. 10 sec. De rode en groene LED knipperen daarbij afwisselend langzaam.

4 Instellingen

De aanwezigheidssensor voor plafondmontage wordt geleverd met

fabrieksinstellingen/ afstandsbedieningsmodus. • Instellen van parameters met afstandsbediening

**PD-C ... KNX**

• Instellen van parameters via ETS (Engineering Tool Software)

5 Afvalverwijdering / garantie

Dit apparaat mag niet samen met ongesorteerd restafval worden afgevoerd. Afgedankte elektrische en elektronische apparaten dienen volgens de wettelijke voorschriften te worden afgevoerd. Neem voor meer informatie contact op

met uw gemeente.

U vindt de fabrieksgarantie van ESYLUX op internet op

www.esylux.com.

Technische en optische wijzigingen voorbehouden.

**FARE!**

# **Livsfare på grund af elektrisk stød!**

• Installationen må kun foretages af elinstallatører eller elektrikere under overholdelse af nationale installationsforskrifter. • Før montering eller afmontering skal netspændingen slås fra.

**PD-C ... KNX**

• Gældende retningslinjer for KNX samt installationsforskrifter til beskyttelse med SELV skal overholdes.

1 Tilsigtet anvendelse

# **Du kan finde en detaljeret betjeningsvejledning på den pågældende produktside under www.esylux.com.**

Tilstedeværelsessensoren til montering i loft er udviklet til indendørs brug og skal have et frit udsyn på personer. Detekteringsrækkevidde **(1.1)**: på tværs **(A)**, forfra **(B)**, tilstedeværelsesområde **(C)**.

**PD-C ... ELC**

Tilstedeværelsessensoren til montering i loft må kun anvendes sammen med følgende ESYLUX-produkter: • ELC SmartDriver som driftsenhed til ESYLUX ELC-lamper. • Masterlamper i NOVA-serien.

2 Tilslutning

Illustrationen viser tilslutningen **(2.1)**.

**1** Standarddrift.

**2** Standarddrift med ekstra aktivering med knap. **3** Master-slave-kobling af tilstedeværelsessensorer: Der kan maks. tilsluttes 10 slaveenheder til én masterenhed.

3 Ibrugtagning **PD-C ... DUO DALI**

**PD-C ... ELC**

**PD-C ... KNX** 

Tilslut driftsspænding. Der starter en initialiseringsfase på ca. 30 sekunder. Den røde LED blinker først og derefter den blå LED. Når tiden er gået, blinker den grønne LED 4 gange.

4 Indstillinger

**PD-C ... KNX** 

<u>in mi</u>

Tilstedeværelsessensoren til montering i loft leveres med

• Parametrering ved hjælp af ETS (Engineering Tool Software)

5 Bortskaffelse / garanti

Du kan finde ESYLUX-producentgarantien på internetsiden

www.esylux.com.

Der tages forbehold for tekniske og optiske ændringer.

# **VARNING!**

# **Livsfara, risk för elektrisk stöt!**

- Installation får endast utföras av elinstallatörer och behöriga elektriker under iakttagande av nationella föreskrifte
- Innan produkten monteras /tas bort ska nätspänningen kopplas från.

**PD-C ... KNX** • Följ de gällande KNX-riktlinjerna samt installationsinstruktionerna för skyddsåtgärden SELV.

## 1 Ändamålsenlig användning

#### **En utförlig bruksanvisning hittar du på respektive produktsida på www.esylux.com.**

Taknärvarodetektorn är konstruerad för användning inomhus och kräver fri sikt över personer. Bevakningsräckvidd **(1.1)**: på tvären **(A)**, framåt **(B)**, närvaroområde **(C)**.

#### **PD-C ... ELC**

Taknärvarodetektorn får endast användas tillsammans med följande ESYLUX-produkter:

## 2 Anslutning

Anslutning ska utföras enligt bilden **(2.1)**.

#### **1** Standarddrift.

- **2** Standarddrift med extra styrning via knapp.
- **3** Master-slavkoppling för närvarodetektorer: Högst 10 slavenheter kan anslutas till varje masterenhet.

#### 3 Idrifttagning

### **PD-C ... DUO DALI**

#### **PD-C ... ELC**

Koppla in driftspänningen. En initieringsfas på ca 30 sek påbörjas. Först börjar de röda lysdioderna blinka och därefter de blå lysdioderna. Till sist blinkar den gröna lysdioden 4 gånger.

#### **PD-C ... KNX**

#### 4 Inställningar

Leverans av taknärvarodetektorn sker enligt fabriksprogram/fjärrstyrd. • Parameterinställning via fjärrkontroll

**PD-C ... KNX**

• Parameterinställningar via ETS (Engineering-Tool-Software)

# 5 Avfallshantering / garanti

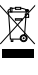

Denna apparat får inte kastas i det osorterade restavfallet. Ägare till gamla apparater är enligt lag skyldiga att avfallshantera denna apparat på sakkunnigt och föreskrivet sätt. Information får du från din stads- eller kommunalförvaltning.

Du hittar ESYLUX tillverkargaranti på Internet under www.esylux.com. Vi förbehåller oss rätten till tekniska och utseendemässiga ändringar.

**+ 50 °C**

**5 °C … + 50 °C**

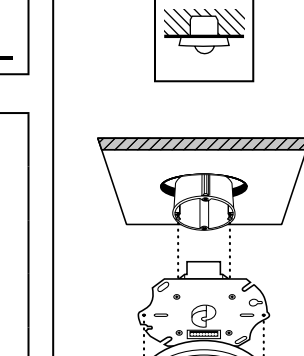

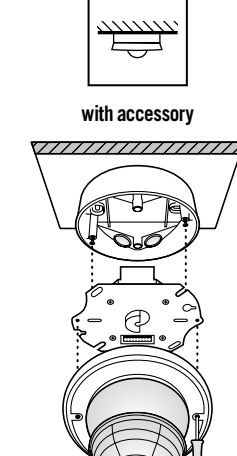

- Ainoastaan sähköasentajat tai alan ammattilaiset saavat asentaa tuotteen. Asennuksessa on noudatettava maakohtaisia määräyksiä.
- Kytke verkkojännite pois käytöstä ennen asennusta /purkua. **PD-C... KNX**
- Noudata voimassa olevia KNX-määräyksiä ja asennusohjeiden mukaisia SELV-järjestelmiä koskevia suojat

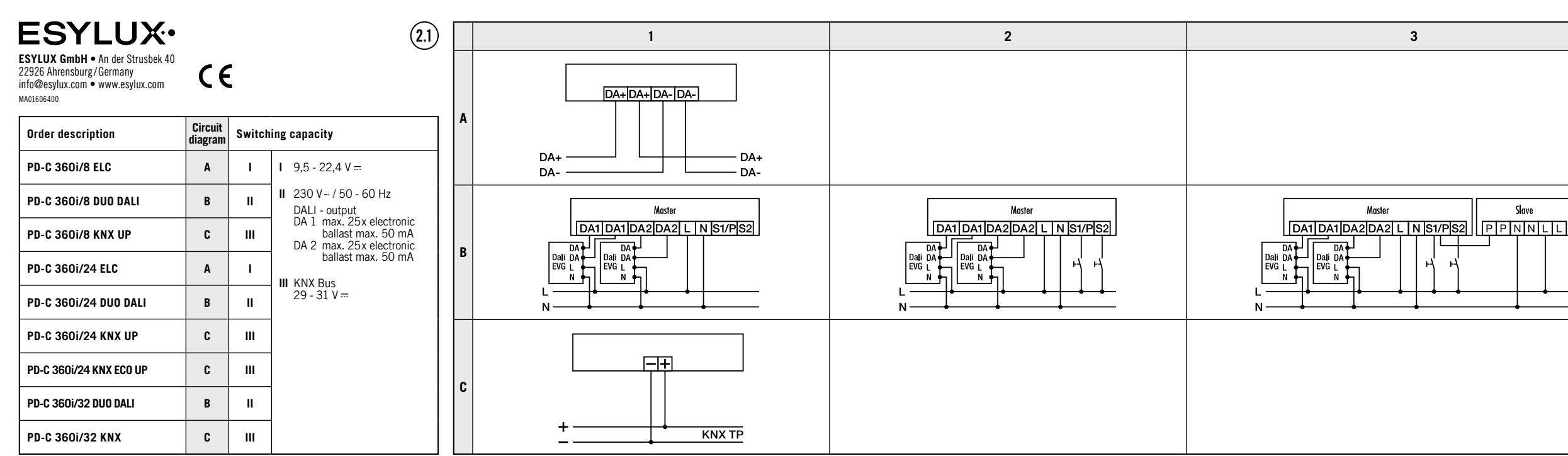

# **Fil** Pikaopas

# **VAARA!**

# **Sähköisku aiheuttaa hengenvaaran!**

- **. ...........**<br>Kattoon asennettavaa läsnäoloilmaisinta saa käyttää vain seuraavien ESYLUX-tuotteiden kanssa: • ELC SmartDriver ESYLUXin ELC-valaisimien käyttölaitteena.
- NOVA-sarjan Master-valaisimet.
	-

## 1 Määräystenmukainen käyttö

# **Yksityiskohtaiset käyttöohjeet ovat saatavilla tuotesivulla osoitteessa www.esylux.com.**

Ota ohjelmointitila käyttöön painamalla ilmaisimen ohjelmointipainiketta, jotta voit ottaa käyttöön fyysisen osoitteen **(3.1)**. Jos ohjelmointitila on aktivoitu, sininen LED-merkkivalo palaa.<br>Tuotetietokanta ja sovelluksen kuvaus voidaan ladata osoitteessa<br>www.esylux.com. Väyläjännitteen kytkemisen jälkeen alkaa n. 10 sekunnin alustusvaihe. Punainen ja vihreä merkkivalo vilkkuvat , schammi alas<br>stallan hitaasti

Kattoon asennettava läsnäoloilmaisin on tarkoitettu sisäkäyttöön, ja se on asennettava paikkaan, jossa se voi tunnistaa ihmiset esteettömästi. Tunnistusalue **(1.1)**: poikittain **(A)**, ilmaisimen suuntaisesti **(B)**, läsnäolon havaitsemisalue **(C)**.

# **PD-C... ELC**

#### 2 Kytkentä Liitäntä tehdään kuvan **(2.1)** mukaisesti.

**1** Vakiokäyttö.

- **Livsfare på grunn av elektrisk støt!**
- Installering skal kun utføres av elektroinstallatører eller elektrofagpersoner i henhold til forskriftene i det aktuelle landet.
- Før montering/demontering må nettspenning kobles ut. **PD-C ... KNX**
- Følg de gyldige KNX-retningslinjene samt ivisningene for beskyttelsestiltaket SFIV.

- **2** Vakiokäyttö ja lisäohjaus painikkeella.
- **3** Läsnäoloilmaisimen Master-Slave-kytkentä: Korkeintaan 10 Slave-laitetta voidaan liittää yhteen Master-laitteeseen.

## 3 Käyttöönotto

#### **PD-C... DUO DALI**

Kytke verkkojännite. Alkaa n. 25 sekunnin alustusvaihe. Punainen (valokanava 1 = C1), vihreä (valokanava 2 = C2/ kun olemassa) ja sininen LED vilkkuvat tällöin vuorotellen. Valaistus on tänä aikana kytketty. Jos ohjelmointitila on aktivoitu, sininen LED-merkkivalo palaa.

### **PD-C... ELC**

Kytke käyttöjännite. Alkaa n. 30 sekunnin alustusvaihe, jonka aikana vilkkuu ensin punainen merkkivalo, sitten sininen. Lopuksi vihreä merkkivalo vilkkuu neljä kertaa.

### **PD-C... KNX**

### 4 Asetukset

# Kattoon asennettava läsnäoloilmaisin toimitetaan tehdasasetuksilla /kauko-ohjattavana.

• Asetusten määrittäminen kaukosäätimellä

#### **PD-C... KNX**

• Asetusten määrittäminen ETS-ohjelmistolla (Engineering-Tool-Software)

#### 5 Hävittäminen /takuu

Tätä laitetta ei saa hävittää lajittelemattoman kaatopaikkajätteen seassa. Käytettyjen laitteiden omistajilla on lakisääteinen velvollisuus hävittää laite asianmukaisesti. Tietoja saat kaupunkisi tai kuntasi virastosta.

ESYLUXin valmistajan takuu on saatavana osoitteest www.esylux.com

Oikeus teknisiin ja optisiin muutoksiin pidätetään.

# **FIO** Kort veiledning

# **FARE!**

- Il rilevatore di presenza con montaggio a soffitto deve essere utilizzato solo insieme ai seguenti prodotti ESYLUX: • ELC SmartDriver come controller per lampade ESYLUX ELC. • Lampade Master della serie NOVA.
	-

## 1 Tiltenkt bruk

# **Du finner en detaljert betjeningsveiledning på den aktuelle produktsiden på www.esylux.com.**

Tilstedeværelsesdetektoren for montering i taket er konstruert for bruk innendørs og må ha fri sikt til personer. Detekteringsområde **(1.1)**: tvers **(A)**, frontal **(B)**, tilstedeværelsesområde **(C)**. **PD-C ... ELC**

#### sesdetektor for tak kan kun brukes sammen med

Azionare il tasto di programmazione sul rilevatore per attivare la modalità di programmazione e poter implementare l'indirizzo fisico **(3.1)**. Se la modalità di programmazione è attiva, il LED si illumina a colore blu. La<br>banca dati dei prodotti e la descrizione aggiornata delle applicazioni<br>possono essere scaricate dal sito web www.esylux.com. Dopo l'attivazione della tensione bus si avvia una fase di inizializzazione di ca. 10 secondi. I della tensione bas si avvia ana rase en inferanzazione en ed. 16 :<br>LED di colore rosso e verde lampeggiano lentamente in modo alt

følgende ESYLUX-produkter: • ELC SmartDriver som driftsapparat for ESYLUX ELC-lamper. • Master-lamper i NOVA-serien.

#### 2 Tilkobling

- Tilkoblingen skal utføres som vist i figur **(2.1)**.
- **1** Standarddrift.
- **2** Standarddrift med ekstra regulering ved hjelp av kontakt. **3** Master/ slave-kobling for tilstedeværelsesdetektorer: Det kan kobles maks. 10 slave-enheter til én master-enhet.

#### 3 Kom i gang

#### **PD-C ... DUO DALI**

Koble inn nettspenningen. En initialiseringsfase på ca. 25 sekunder starter. I den forbindelse blinker den røde LED-en (lyskanal 1 = C1), den grønne LED-en (lyskanal 2 = C2/hvis relevant) og den blå LED-en på skift. Belysningen er slått på i løpet av denne tiden. Er programmeringsmodusen aktivert, lyser den blå LED-lampen. **PD-C ... ELC**

Koble til driftsspenning. En initialiseringsfase på ca. 30 sekunder starter. Først blinker den røde LED-en, deretter den blå LED-en. TIl slutt blinker den grønne LED-en kort 4 ganger.

# **PD-C ... KNX**

Bruk programmeringstasten på detektoren, slik at programmeringsmodus aktiveres og den fysiske adressen kan implementeres **(3.1)**. Er programmeringsmodusen aktivert, lyser den<br>blå LED-lampen. Produktdatabasen og funksjonsbeskrivelsen kan<br>lastes ned på www.esylux.com. Etter at busspenningen er koblet inn, begynner en initialiseringsfase på ca. 10 sekunder. Rød og grønn LED blinker vekselvis og langsomt.

## 4 Innstillinger

- Tilstedeværelsesdetektoren for tak leveres med fabrikkinnstillinger/fjernstyring.
- Parametrisering via fiernkontroll
- **PD-C ... KNX**
- **Parametrene kan stilles inn ved hjelp av ETS** (Engineering Tool Software)

Pulse la tecla de programación del detector para activar el modo de programación y poder aplicar las direcciones físicas **(3.1)**. Cuando el modo de programación está activado, se ilumina el LED azul. La base de datos de productos y la descripción de las aplicaciones se pueden descargar desde www.esylux.com. Una vez conectada la tensión de bus, comienza una fase de inicialización de aprox. 10 s. Los LED rojo y verde parpadean lentamente de forma alte

#### 5 Avfallshåndtering / garanti

Denne enheten skal ikke kastes med restavfall som ikke er kildesortert. Eiere av kasserte enheter er forpliktet etter loven til å kvitte seg med enheten i henhold til forskriftene. Ta kontakt med kommunen for nærmere informasjon.

ESYLUXs produsentgaranti finner du på www.esylux.com.

Med forbehold om tekniske og utseendemessige endringer.

## **NO** Kort veiledning the second of the second of the second of the second of the second of the second of the second of the second of the second of the second of the second of the second of the second of the second of the s

Este equipo no debe desecharse en la basura convencional.<br>Los propietarios de equipos usados están obligados por leva Los propietarios de equipos usados están obligados por ley a desecharlos en contenedores especiales. Solicite información

# **PERICOLO!**

**Pericolo di morte dovuto a scossa elettrica!**

- L'installazione deve essere eseguita solo da elettricisti e personale specializzato nell'osservanza delle disposizioni vigenti localmente.
- Togliere la tensione di rete prima del montaggio/dello smontaggio. **PD-C ... KNX**
	- Osservare le direttive KNX valide e le norme di installazione riguardanti le misure di protezione SELV.

# 1 Utilizzo conforme

### **Le istruzioni per l'uso dettagliate sono disponibili alla relativa pagina del prodotto sul sito web www.esylux.com.**

Il rilevatore di presenza con montaggio a soffitto è concepito per l'utilizzo in interni e richiede che non vi siano ostacoli tra il sensore e le persone. Portata di rilevamento **(1.1)**: trasversale **(A)**, frontale **(B)**, rilevamento di presenza **(C)**.

## **PD-C ... ELC**

**PD-C ... DUO DALI**<br>Ligar a tensão de rede. Comeca uma fase de inicialização de aprox. Ligar a tensão de rede. Começa uma fase de inicialização de aprox. 25 seg. Os LED vermelho (canal de iluminação 1 = C1), verde (canal de iluminação 2 = C2/ se existente) e azul piscam alternadamente. A iluminação está ligada durante este período de tempo. Quando o modo de programação se encontra activado, o LED azul acende-se.

#### 2 Collegamento

Il collegamento avviene come illustrato nella figura **(2.1)**.

**1** Installazione standard.

**2** Installazione standard con comando supplementare mediante tasto. **3** Commutazione master-slave per rilevatore di presenza: ad ogni master possono essere collegati max. 10 apparecchi slave.

> **• ... .....**<br>na o botão de programação no detector para activar o modo de programação e para que o endereço físico possa ser implementado **(3.1)**. Quando o modo de programação se encontra activado, o LED azul acende-se.<br>A base de dados de produtos e a descrição de aplicação encontram-se<br>actualmente disponíveis para transferência em www.esylux.com. Após ligar a tensão de barramento, começa uma fase de inicialização de aprox. 10 seg. Os LED vermelho e verde piscam lenta e alternadamente.

#### 3 Messa in funzione

#### **PD-C ... DUO DALI**

Attivare la tensione di rete. Si avvia una fase di inizializzazione di ca. 25 secondi. Il LED rosso (canale luce 1 = C1), il LED verde (canale luce 2 = C2/ se presente) e il LED blu lampeggiano in modo alternato. L'illuminazione in questo periodo di tempo è accesa. Se la modalità di programmazione è attiva, il LED si illumina a colore blu. **PD-C ... ELC**

# Scollegare l'alimentazione. Si avvia una fase in inizializzazione di ca. 30 secondi. Lampeggia prima il LED rosso, quindi il LED blu. Infine, il LED verde lampeggia 4 volte.

# **PD-C ... KNX**

- ELC от ESYLUX.
- Ведущие светильники серии NOVA.

- 1 Стандартный режим.
- Стандартный режим с дополнительным управлением через пульт. 3 Переключение ведущее/ведомое устройство (Master/Slave) для<br>датчика присутствия: к одному ведущему устройству можно<br>подключить не более 10 ведомых устройств.

#### 4 Impostazioni

# Il rilevatore di presenza con montaggio a soffitto viene fornito con il programma di default/con comando a distanza.

- Parametrizzazione tramite telecomando
- **PD-C ... KNX**
- Parametrizzazione tramite software ETS (Engineering-Tool-Software)

#### 5 Smaltimento / garanzia

- Il presente dispositivo non deve essere smaltito come rifiuto urbano indifferenziato. Chi possiede un vecchio dispositivo è vincolato per legge allo smaltimento conformemente alle
- normative in vigore. Per ulteriori informazioni rivolgersi all'amministrazione comunale. La garanzia del produttore ESYLUX è disponibile sul sito Internet
- www.esylux.com Reservado el derecho a realizar cambios técnicos y estéticos.
- L'azienda si riserva il diritto di apportare modifiche tecniche ed estetiche.

# **ES** Guía rápida **ES** Guia de início rápido

# **¡PELIGRO!**

• La instalación debe realizarse solo por instaladores eléctricos o electricistas especializados y de conformidad a las normativas

específicas del país.

• Antes del montaje/desmontaje, desconecte la tensión de alimentación.

**PD-C ... KNX**

• Tenga en cuenta las directivas KNX vigentes así como las normativas de instalación para la medida de protección SELV.

1 Utilización reglamentaria

 $\mathcal{P}_1$  Peligro de muerte por descarga eléctrica.

**Puede encontrar el manual de instrucciones completo en la página del producto correspondiente en www.esylux.com.** El detector de presencia de techos se ha diseñado para la aplicación en interiores y necesita una visión libre hacia las personas. Área de cobertura **(1.1)**: transversal **(A)**, frontal **(B)**, área de presencia **(C)**.

**PD-C ... ELC**

El detector de presencia de techo solo se puede utilizar en combinación con los siguientes productos de ESYLUX: • ELC SmartDriver como equipo de control para luminarias

ESYLUX ELC.

• Luminarias maestras de la serie NOVA.

2 Conexión

La conexión se realiza conforme a la figura **(2.1)**. **1** Funcionamiento estándar. **2** Funcionamiento estándar con accionamiento adicional

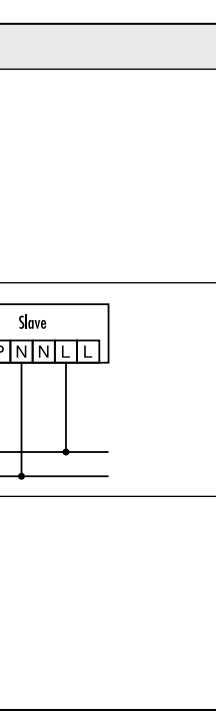

mediante pulsador.

**3** Conexión maestro /esclavo para detectores de presencia: Es posible conectar un máximo de 10 esclavos a un equipo maestro.

3 Puesta en marcha **PD-C ... DUO DALI**

aprox. 25 s. El LED rojo (canal de luz 1 = C1), el LED verde (canal de luz 2 = C2, si está disponible) y el LED azul parpadean de forma alterna. La iluminación está en este momento activada. Cuando el modo de programación está activado, se ilumina el LED azul.

**PD-C ... ELC**

Conecte la tensión de servicio. Comienza una fase de inicialización de aprox. 30 s. Primero parpadea el LED rojo y, después, el LED azul. Por último, el LED verde parpadea 4 veces.

**PD-C ... KNX**

4 Ajustes

El detector de presencia de techo se suministra con la programación de fábrica y mando a distancia.

• Parametrización con mando a distancia

..<br>:ión de red. Comienza una fase de inicialización de

**PD-C ... KNX**

www.esylux.com

• Parametrización con el ETS (Engineering Tool Software)

5 Eliminación / garantía

a su administración municipal o regional. Puede encontrar la garantía del fabricante ESYLUX en Internet en **PERIGO!**

# **Perigo de morte devido a choque eléctrico!**

• A instalação só pode ser efectuada por técnicos de instalações eléctricas ou electricistas especializados, em conformidade com os regulamentos específicos do país.

• Antes da montagem/desmontagem, cortar a tensão de rede.

**PD-C ... KNX**

• Respeite as directivas aplicáveis a KNX, assim como as normas de instalação relativas às medidas de protecção SELV.

1 Utilização correcta

#### **O manual de instruções detalhado encontra-se na respectiva página**

**do produto em www.esylux.com.**

O detector de presença de tecto foi concebido para a aplicação em espaços interiores e necessita de uma visibilidade desimpedida das pessoas. Alcance de detecção **(1.1)**: transversal **(A)**, frontal **(B)**,

campo de presença **(C)**. **PD-C ... ELC**

Os detectores de presença de tecto apenas podem ser utilizados em conjunto com os seguintes produtos ESYLUX: • ELC SmartDriver como dispositivo de comando para luminárias

ESYLUX ELC.

• Luminárias master da série NOVA.

2 Ligação

master

A ligação é realizada tal como apresentado na figura **(2.1)**.

**1** Modo de operação normal.

**2** Modo de operação normal com activação adicional por botão. **3** Ligação master-slave para detectores de presença: Podem ser conectados, no máx., 10 equipamentos slave a um equipamento

3 Colocação em funcionamento

**PD-C ... ELC**

**PD-C ... KNX** 

Ligar a tensão de funcionamento. Começa uma fase de inicialização de aprox. 30 seg. Pisca primeiro o LED vermelho e depois o LED azul. Por fim, o LED verde pisca 4 vezes.

4 Ajustes

**PD-C ... KNX** 

A entrega do detector de presença de tecto é realizada no programa de fábrica/controlável à distância.

• Determinação de parâmetros através de controlo remoto

• Determinação de parâmetros através da ETS

(Engineering-Tool-Software) 5 Eliminação / garantia

Este equipamento não pode ser eliminado juntamente com o lixo doméstico indiferenciado. Os utilizadores finais de resíduos de equipamentos são obrigados por lei a submetê-los a uma eliminação correcta. Poderá obter informações junto dos serviços municipalizados ou câmara municipal da sua área de residência. A garantia do fabricante da ESYLUX encontra-se na Internet em

www.esylux.com.

#### Reservamo-nos o direito de efectuar alterações técnicas e estéticas.

• Установка должна проводиться только электромонтерами или другими специалистами-электриками с соблюдением местных предписаний. • Перед монтажом/демонтажем необходимо отключить напряжение

#### сети. PD-C ... KNX

• Соблюдайте требования действующих директив KNX и предписаний по установке систем БСНН.

#### 1 Использование по назначению

# Подробное руководство по эксплуатации вы найдете на странице соответствующего продукта на сайте www.esylux.com.

Потолочный датчик присутствия предназначен для распознавания присутствия внутри помещения и требует обеспечения свободной видимости людей. Дальность действия (1.1): поперечная зона (A), фронтальная зона (B), зона обнаружения (C).

#### PD-C ... ELC

Потолочный датчик присутствия разрешается использовать только в сочетании со следующими изделиями ESYLUX: • ELC SmartDriver в качестве блока управления для светильников

#### 2 Подключение

Подключение осуществляется в соответствии с рисунком (2.1).

#### 3 Ввод в эксплуатацию

#### PD-C DUO DALL

Включите сетевое напряжение. Начинается фаза инициализации, которая длится прибл. 25 с. При этом поочередно мигают красный (канал освещения 1 = C1), зеленый (канал освещения 2 = C2/при наличии) и синий светодиоды. Освещение в это время включено. Когда режим программирования активен, горит синий светодиод.

### **PT** Краткое руководство **RU**

# $\bigwedge$  опасно!

 $\hat{\mathcal{P}}$  Опасность для жизни в результате поражения электрическим током!

#### PD-C ... ELC

Включите рабочее напряжение. Начинается фаза инициализации, которая длится прибл. 30 с. Сначала мигает красный светодиод, затем синий светодиод. После этого зеленый светодиод мигает 4 раза.

#### PD-C ... KNX

..........<br>мите кнопку программирования на датчике, чтобы активировать режим программирования и задать физический адрес (3.1). Когда режим программирования активен, горит синий светодиод. Актуальную базу<br>данных продукции и инструкцию по применению можно загрузить с сайта<br>www.esylux.com. После включения напряжения шины начинается фаза инициализации, которая длится прибл. 10 с. При этом поочередно мигают типцика и одцин, но горе<br>Красный и зеленый све

#### 4 Настройки

Потолочный датчик присутствия поставляется с заводскими настройками/возможностью дистанционного управления.

• Управление параметрами с помощью пульта дистанционного управления

#### PD-C ... KNX

• Управление параметрами с помощью ETS (Engineering Tool Software)

## 5 Утилизация/гарантия

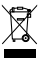

Данное устройство запрещено утилизировать вместе с несортированным мусором. Согласно закону владельцы отслуживших свой срок устройств мусором. Согласно закону владельцы отслуживших свой срок устройств<br>обязаны утилизировать их надлежащим образом. Дополнительные сведения можно получить в местном городском или муниципальном управлении.

Гарантию производителя ESYLUX вы найдете в интернете на сайте www.esylux.com.

Компания сохраняет за собой право на внесение изменений в технические и оптические параметры.